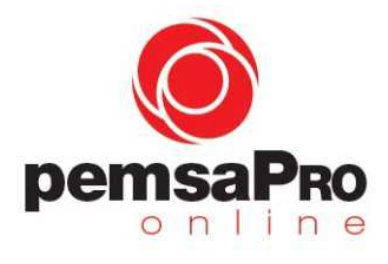

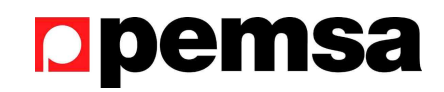

Page 1 of 3

# **User Guide**

## **1. -Objective**

The selection of the appropriate tray for the chosen cables. It considers both the geometry and the maximum load required according to the cables.

## **2. –Access to the program**

- 1. You have to register previously on the PEMSA Technical Support website: http://www.pemsa-rejiband.com/en/technical-support/
- 2. Access to PemsaPro from the Technical Support website is with your user ID.

3. Note: You have to allow "pop-ups" from the PEMSA website (by default, the explorers block pop-ups). You have to allow them the first time you use the icon "Generate Report", then when the explorer shows you the message, follow the instructions. As an example, you can read the instructions for Google Chrome here https://support.google.com/chrome/answer/95472?hl=en

## **3. –User Guide**

**Project** or case study. From this section the icons allow you to do the following:

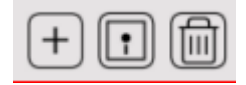

Add a new project / Save the current project / Delete the current project.

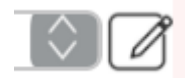

Select an old project from the list / Edit the name of the current project.

You can write text or notes in the box.

**Sections and trays**. From this point, and for each defined Section, you can select a tray system, the cables and other data.

The icon  $\overline{\mathbb{C}}$  allows the selection from the opened list.

Note: The length of the Section must be equal or greater than the distance between supports.

**Selection of cables:** These icons allow you to do the following:

 $^{+}$ 

- Add a cable from the selected manufacturers including: Prysmian, General Cable, Nexans and Top Cable, or

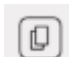

- Copy a cable, from the current Section to the one specified.

- Add a user defined cable and characteristics to choose later.

Note: The Percentage of extension considers the future expansion and is defined as the percentage "PE" that enlarges the required area, or the total weight, of the cables selected, with the factor "(1+PE)".

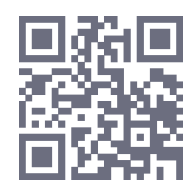

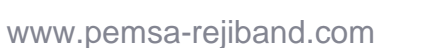

Data and results shown should be checked with the actual conditions of the installation. Pemsa is not responsible for the data, supplied only informational purposes and that the technician must validate. For more information contact with ingenieria@pemsa-rejiband.com or visit www.pemsarejiband.com. These documents can be total or partially subject to patent and/or be patent pending and therefore protected by intellectual and industrial property rights. Pemsa®, Rejiband®, Pemsaband®, Inducanal®, Rejitech®, Megaband®, Pemsaflex® are registered trademarks property of "Pemsa Cable Management, S.A."

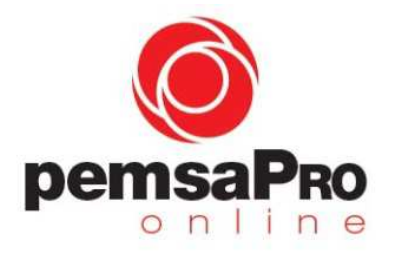

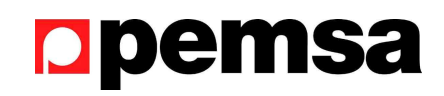

Page 2 of 3

The configuration of the cables may be:

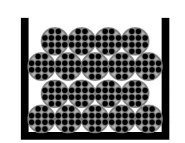

- Cables above each other, in several layers (the program will estimate the height of the layers), or
- Cables in a flat plane or in a single layer (the cable's height will be the biggest diameter of the chosen cables. In this case the cables can be in contact or separated by one diameter to increase cooling:

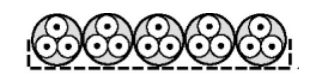

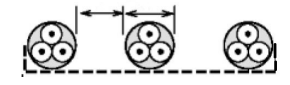

Once all data is selected the following icon allows:

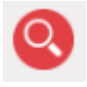

- Search for the valid trays to the chosen cables.

If the program finds more than one tray, with a different width or height, it will show the smallest one first.

Note: This same icon must be selected whenever any parameter is changed, so that the program recalculates the trays to meet the changed requirements.

**Accept**: After displaying the list of valid trays, the user must select and accept the appropriate tray by the Accept icon, as shown in the following example:

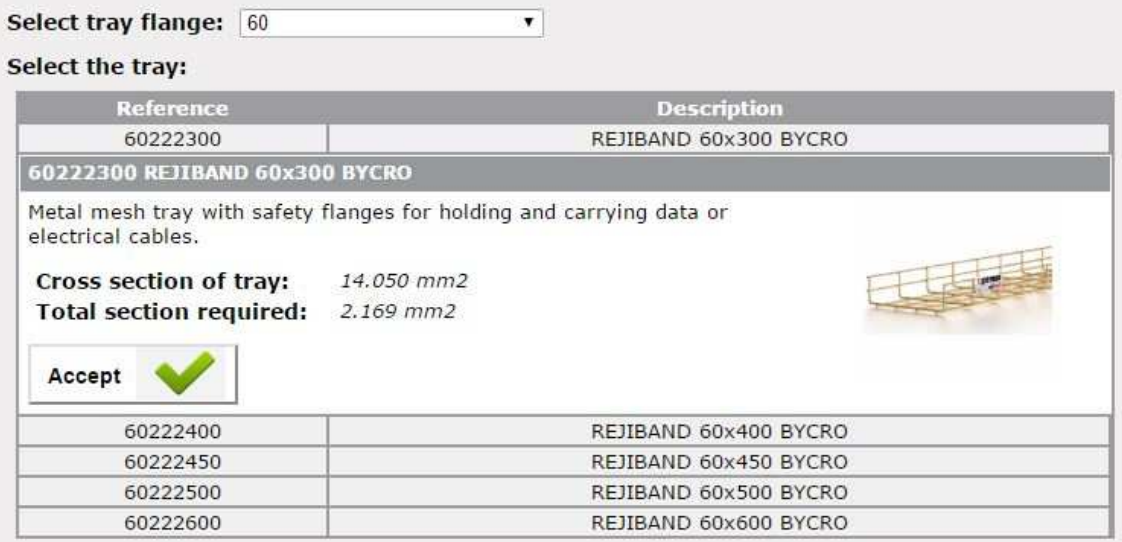

Once you have accepted the tray, this ends the process and the following icon can be used to:

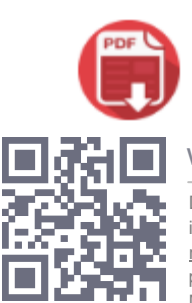

- Create a report in "pdf" format in order to obtain a summary detailing the characteristics of the installation and the selected tray.

www.pemsa-rejiband.com

Data and results shown should be checked with the actual conditions of the installation. Pemsa is not responsible for the data, supplied only informational purposes and that the technician must validate. For more information contact with ingenieria@pemsa-rejiband.com or visit www.pemsarejiband.com. These documents can be total or partially subject to patent and/or be patent pending and therefore protected by intellectual and industrial property rights. Pemsa®, Rejiband®, Pemsaband®, Inducanal®, Rejitech®, Megaband®, Pemsaflex® are registered trademarks property of "Pemsa Cable Management, S.A."

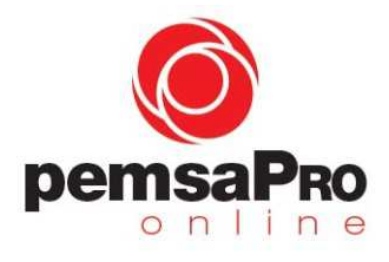

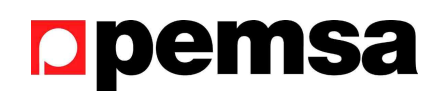

Page 3 of 3

# **4. –Selection Criteria**

Note that PemsaPro Online considers the following criteria for the searching of the valid trays:

## • **Inner height of the tray**

- In every case: The inner height of the tray will be equal to or greater than the largest diameter of the chosen cables.

- For cables in several layers: The inner height of the tray will be equal to or greater than the height of the layers that the program has calculated using a weighted average diameter from all of the chosen cables. Since this diameter is an approximation, the user should be aware that there may be differences with the height of the actual cables.

The program automatically selects the trays valid for the calculated height of the layers of cables. However in the case of an actual installation whereby a cover will be used, or there are different types and numbers of cables, the user must ensure that there is a safety margin with the height of the cables in order to use the cover.

## • **Inside area of the tray**

- The inside area of the tray will be larger than the total sectional area occupied by the cables, considering the percentage of extension.

## • **Maximum load of the tray**

- The SWL or Safe Working Load of the tray will be greater than the total sum of the weight of the cables, considering the percentage of extension.

Note: The inner height of the tray is slightly smaller than the height of the flange.

## **5. –Additional questions**

For any questions, or additional comments, please send an email to: ingenieria@pemsa-rejiband.com

**Pemsa Cable Management, S.A.** 

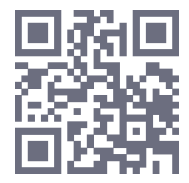

www.pemsa-rejiband.com

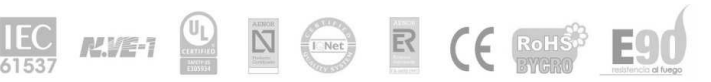

Data and results shown should be checked with the actual conditions of the installation. Pemsa is not responsible for the data, supplied only informational purposes and that the technician must validate. For more information contact with ingenieria@pemsa-rejiband.com or visit www.pemsarejiband.com. These documents can be total or partially subject to patent and/or be patent pending and therefore protected by intellectual and industrial property rights. Pemsa®, Rejiband®, Pemsaband®, Inducanal®, Rejitech®, Megaband®, Pemsaflex® are registered trademarks property of "Pemsa Cable Management, S.A."